To be familiar with the library/ function blocks in Simulink.

- 1) How to generate a model in Simulink;
- 2) How to specify the block parameters;
- 3) How to simulate and observe the system response;

1)How to generate a model in Simulink, be familiar with the Simulink library;

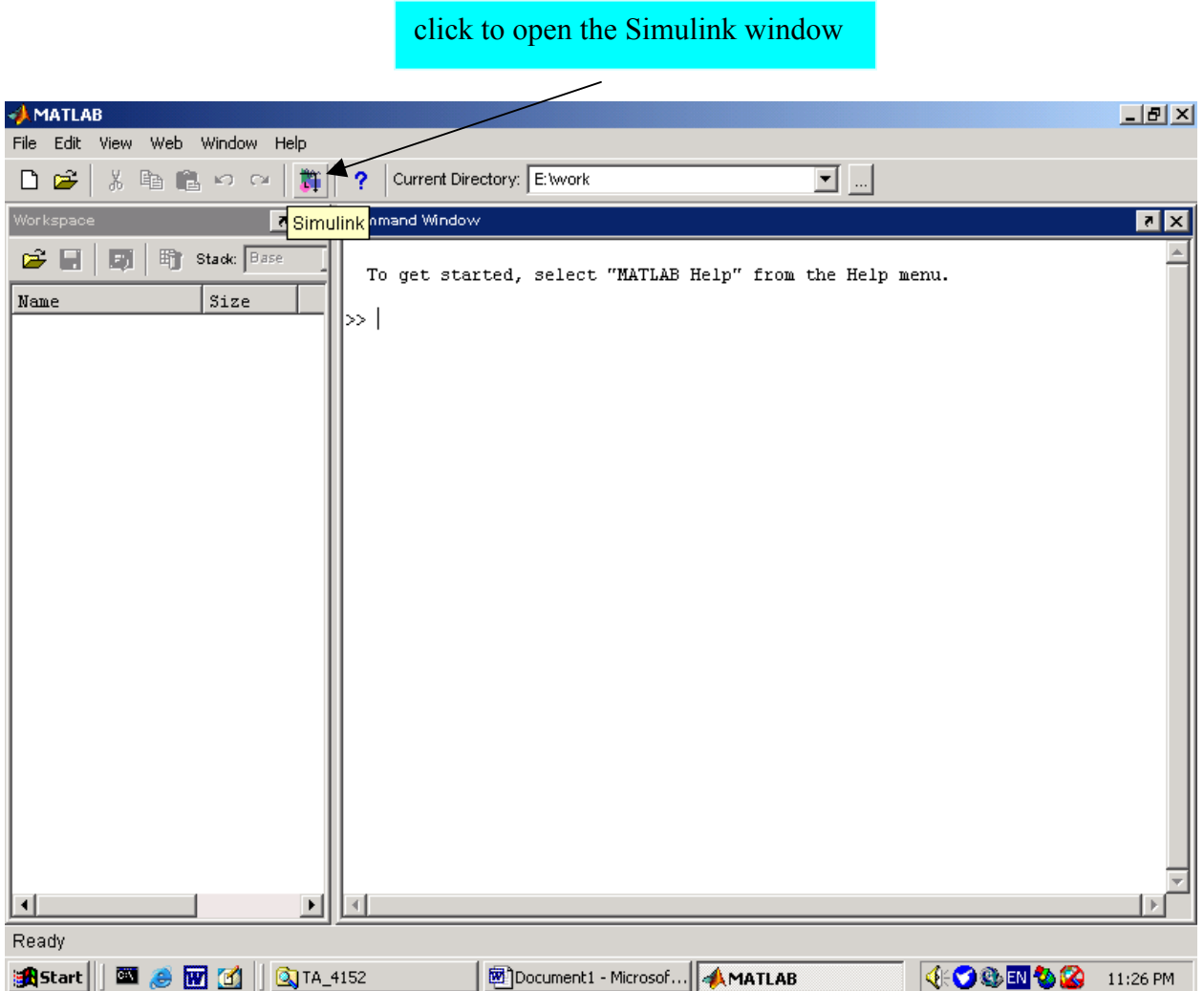

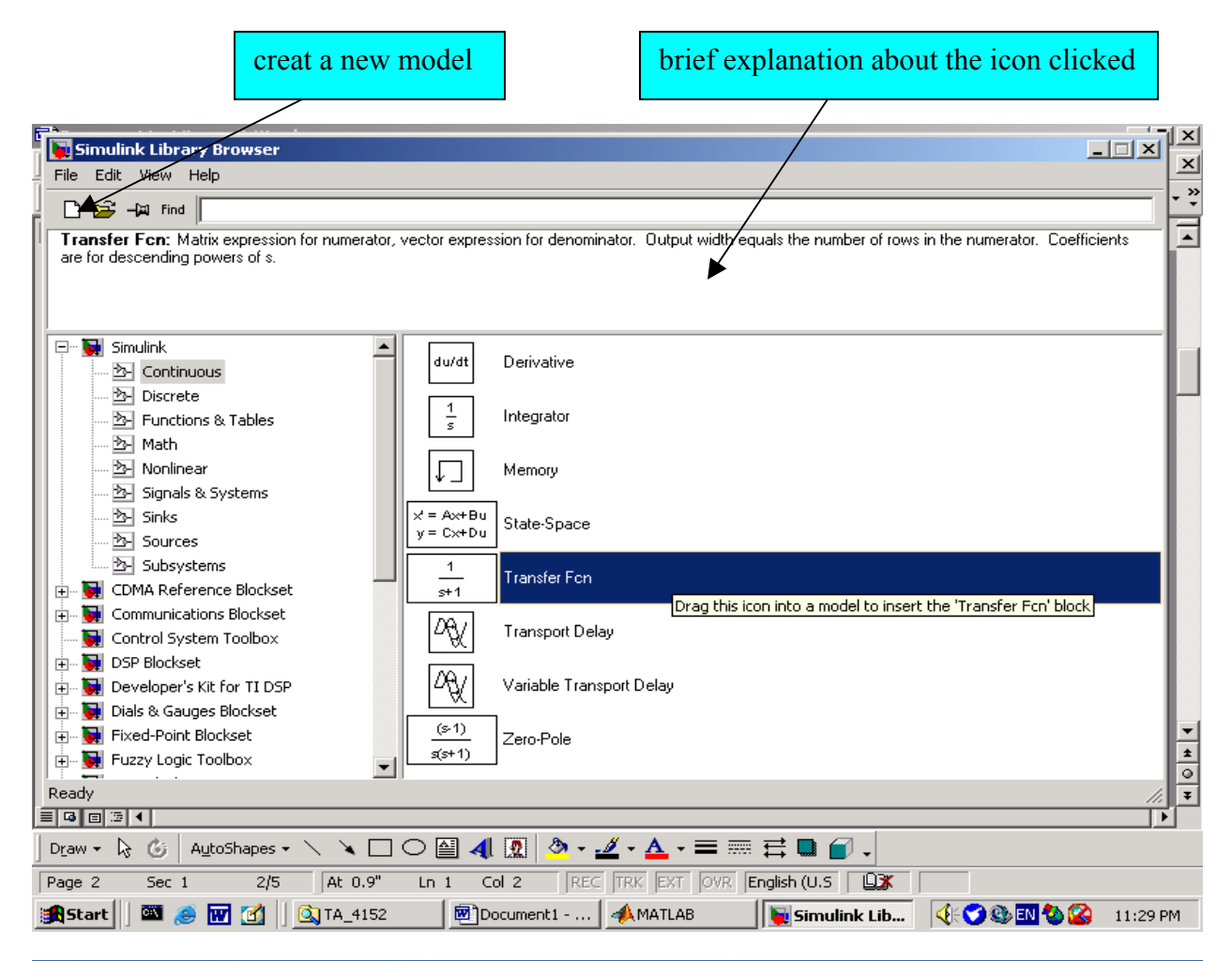

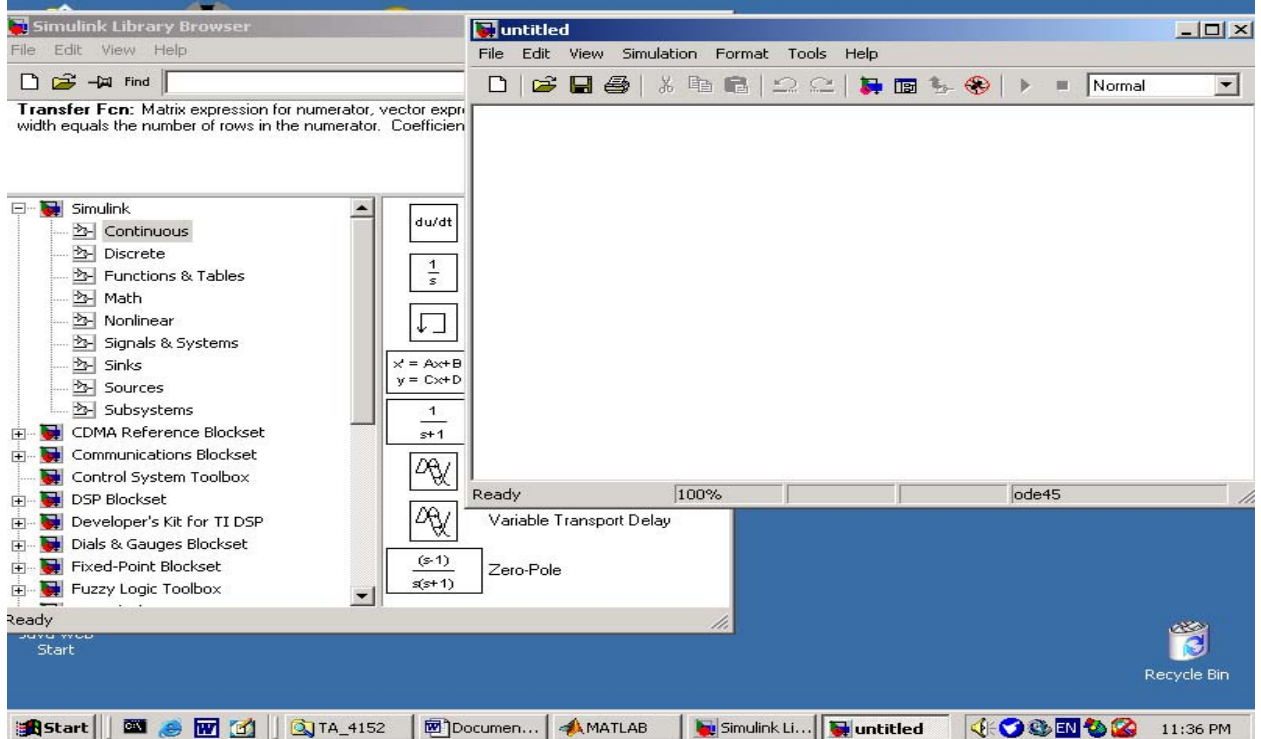

drag the icons you need into the model to insert a function, then connect them.

the main functions we used:

- a. continuous: derivative, integrator, state-space system, transfer function, zero-pole ;
- b. math: Abs, gain, math function, matrix gain, product, sum, trigonometric function;
- c. sinks: out, scope,display, xy graph, to workspace;
- d. sources: signal generator, sine wave, step;

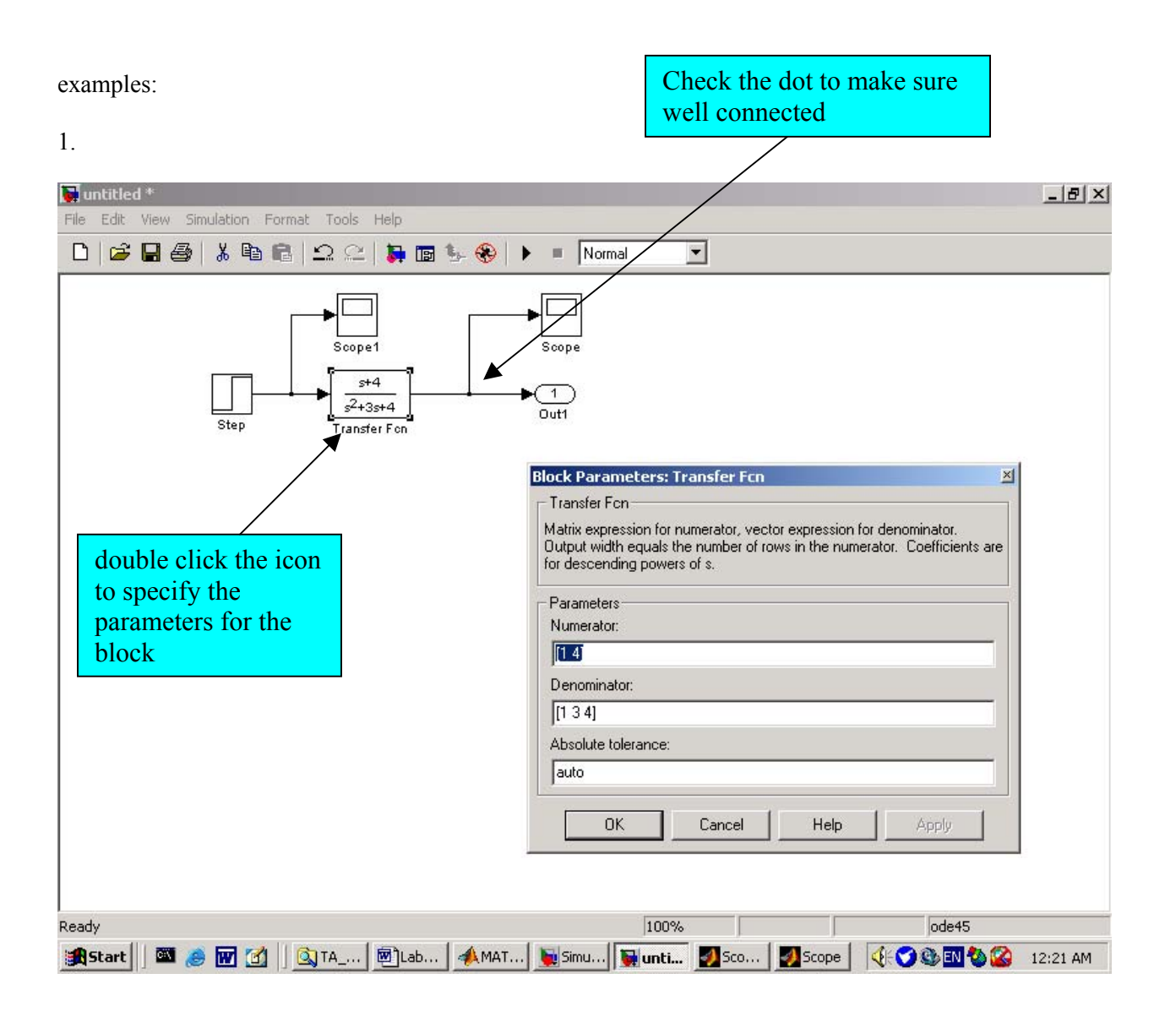

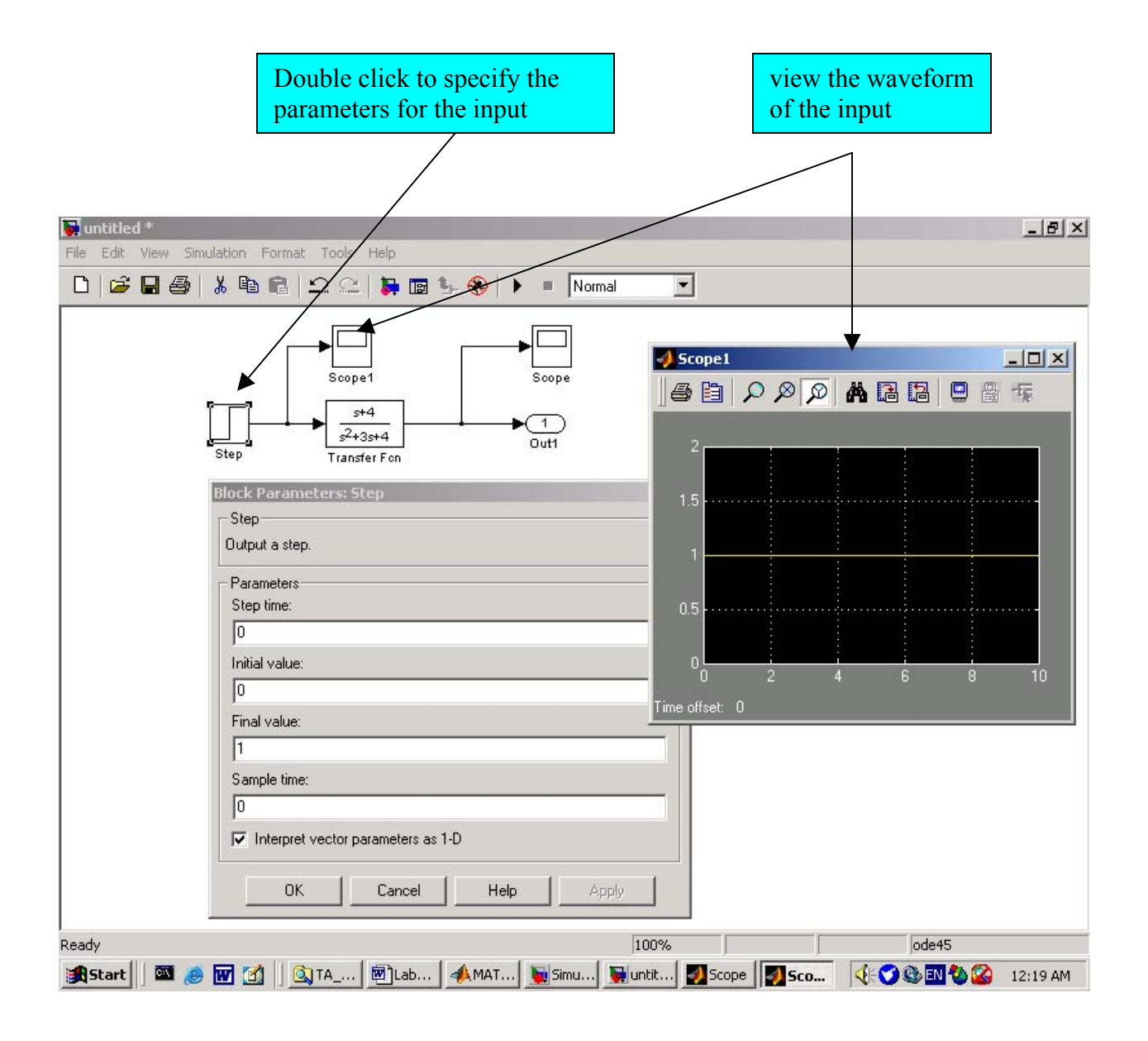

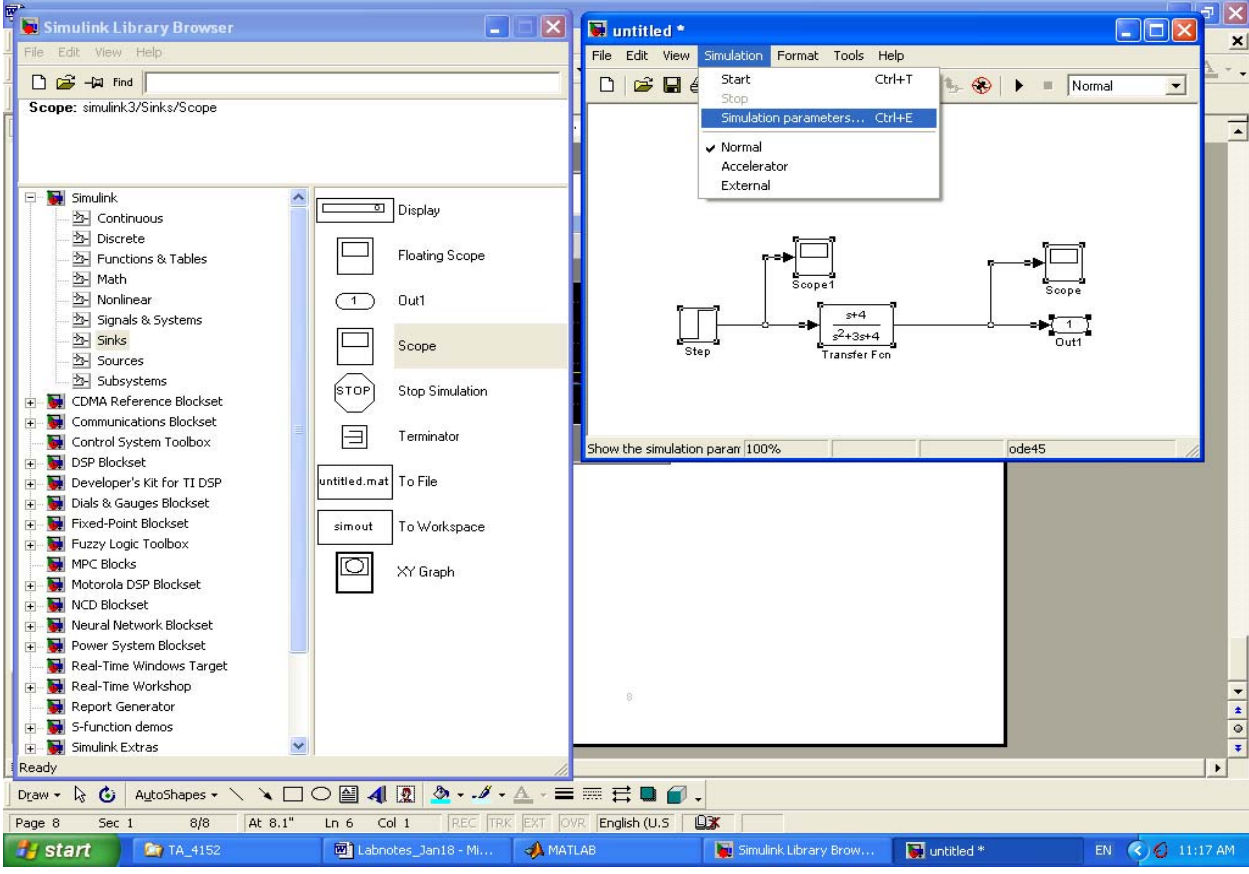

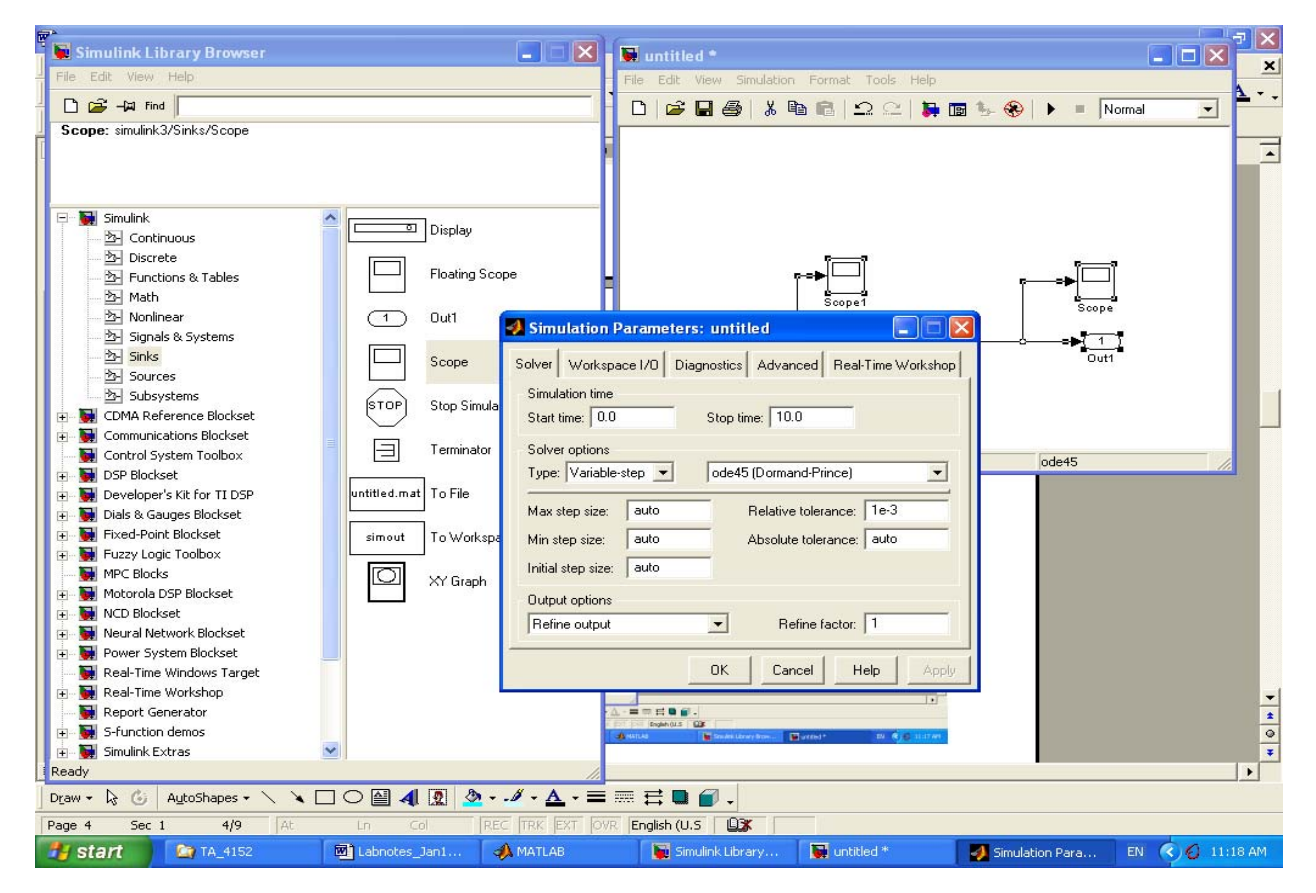

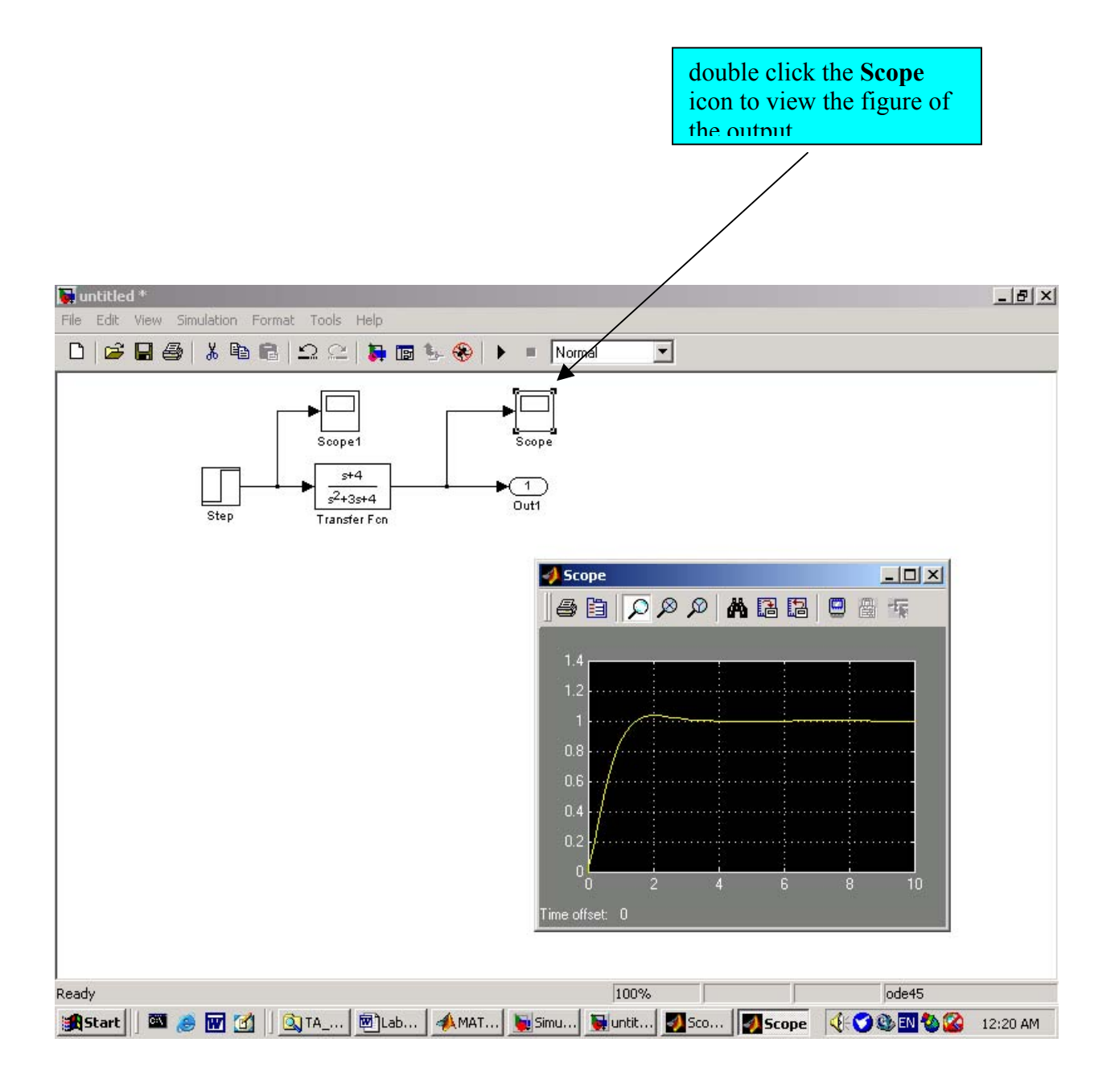

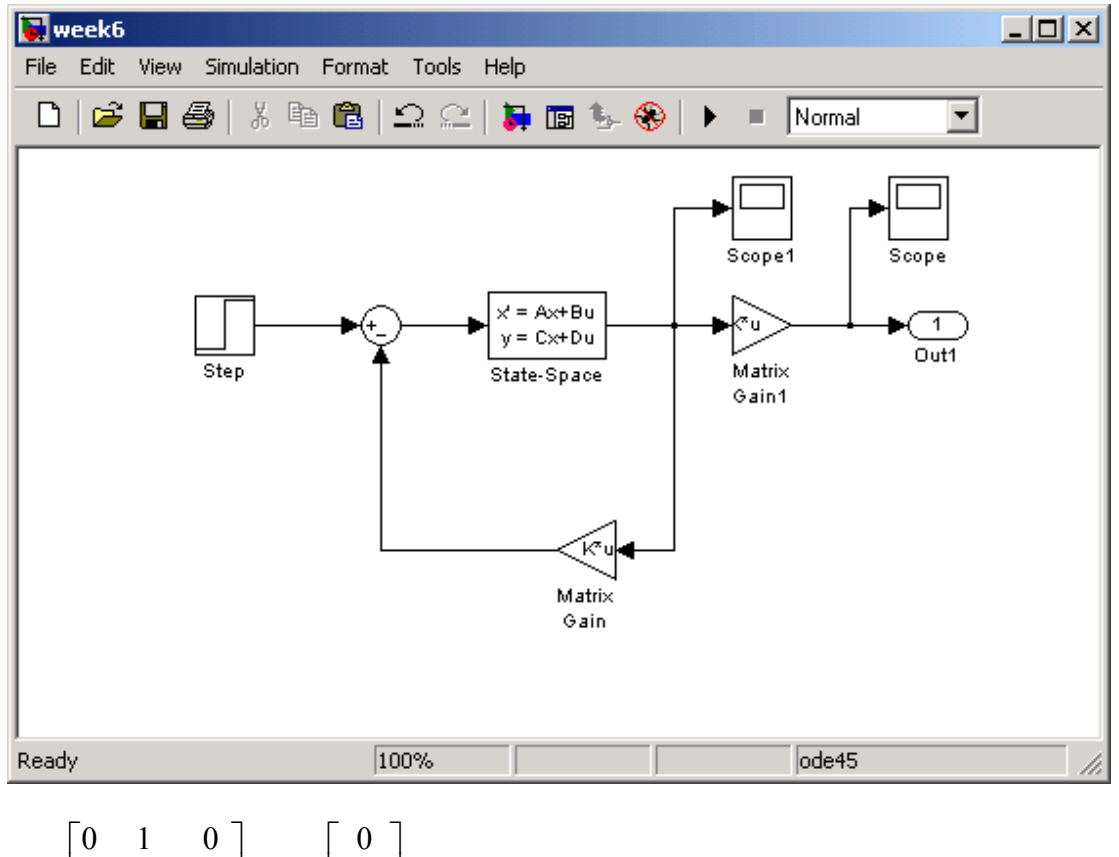

2. Try to simulate the system designed in example 11.4

$$
A = \begin{bmatrix} 0 & 1 & 0 \\ 0 & -1 & 1 \\ 0 & 0 & -5 \end{bmatrix}, B = \begin{bmatrix} 0 \\ 0 \\ 200 \end{bmatrix}, C = \begin{bmatrix} 1 & 0 & 0 \end{bmatrix}, D = \begin{bmatrix} 0 \end{bmatrix};
$$

the state variable feedback  $u = [1.0 \quad 0.35 \quad 0.05]x$ 

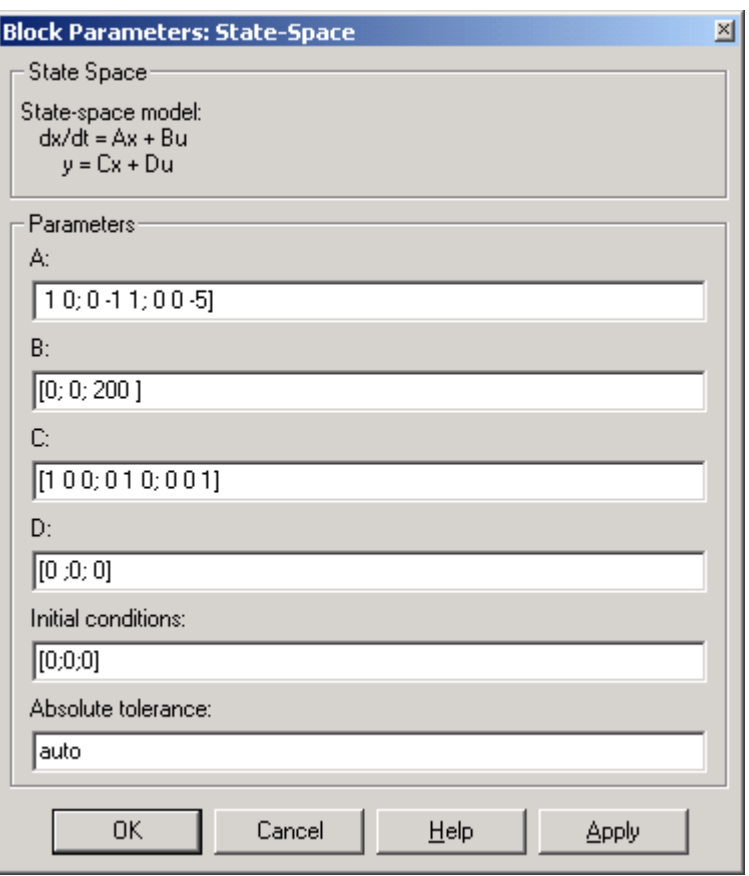

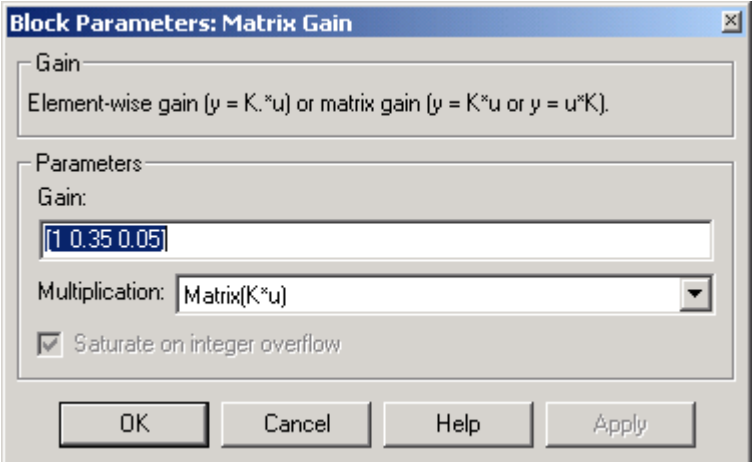

output y(t):

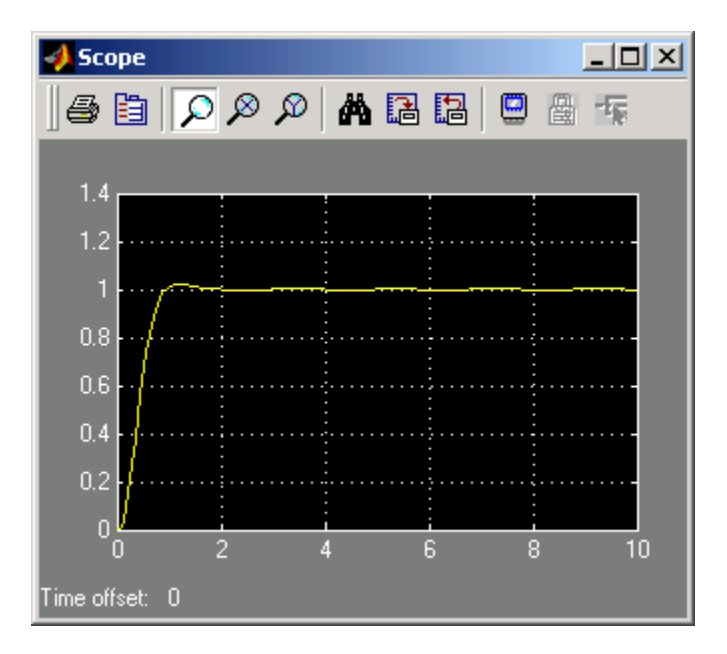

state variable x(t):

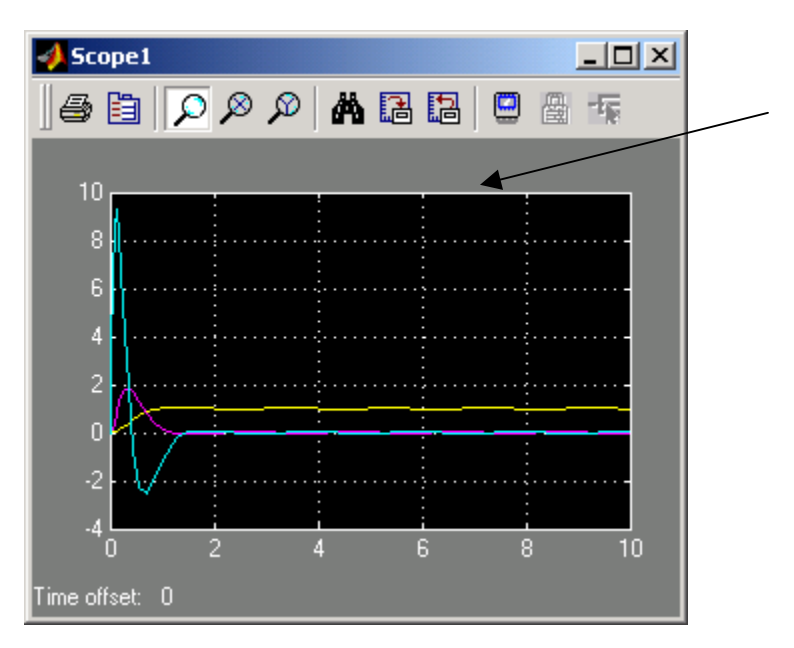